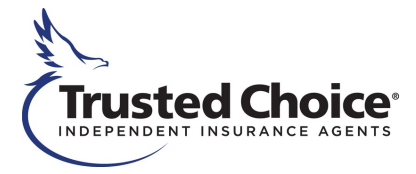

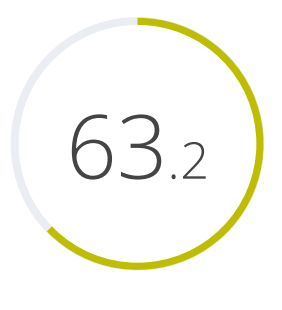

Your website score

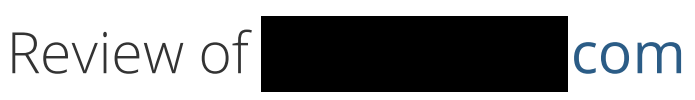

Generated on 2017-06-28

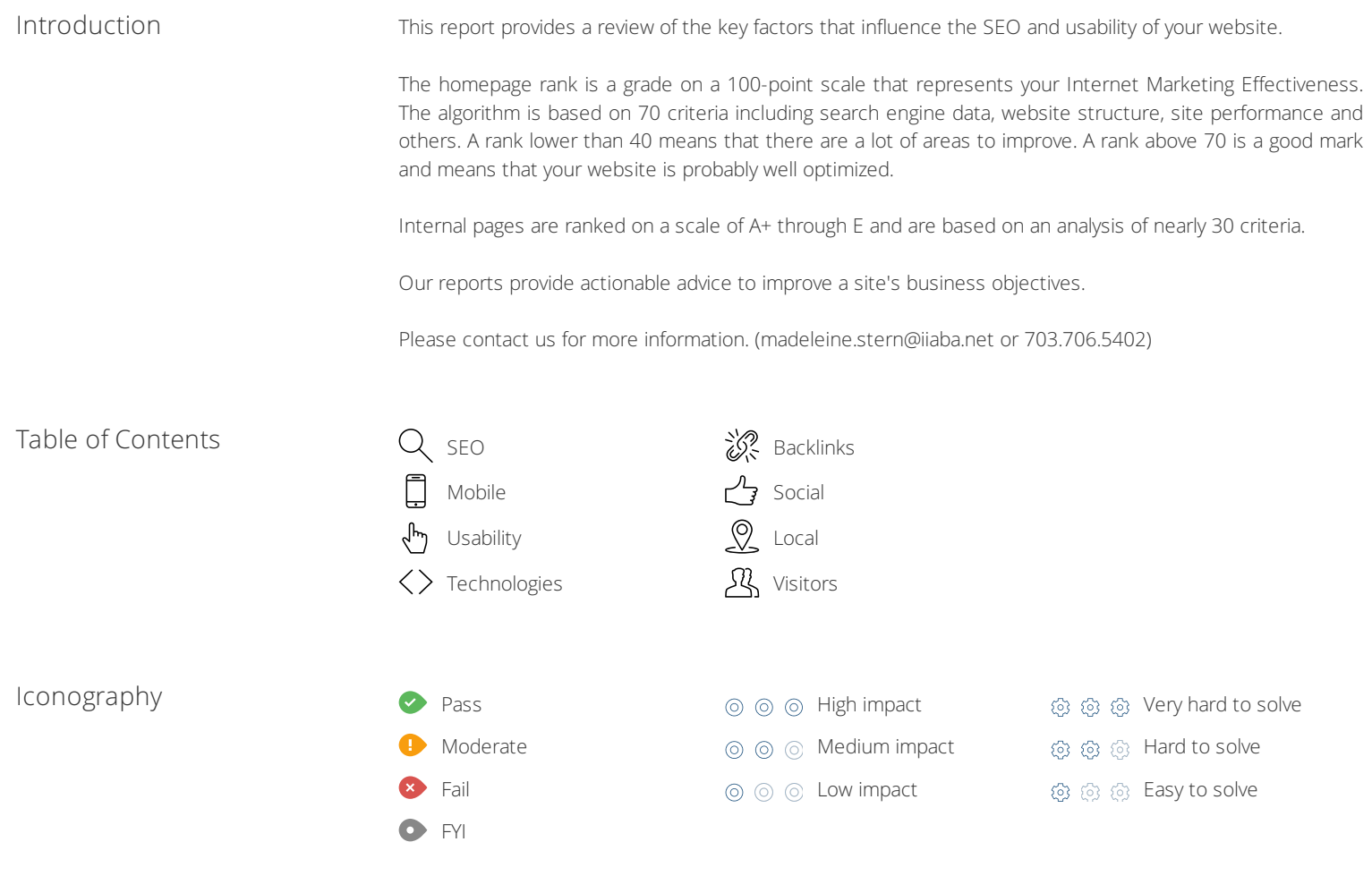

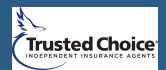

## <span id="page-1-0"></span>SEO

## **Title Tag**

**② ③ ③ ③ ③** ③ ③ 【ength: 15 character(s)

Your HTML title tag appears in browser tabs, bookmarks and in search result pages.

Make your title tags clear, concise (50-60 characters) and include your most important keywords.

## Meta Description

**Length:** 15 character(s)

Meta descriptions allow you to influence how your web pages are described and displayed in search results. A good description acts as a potential organic advertisement and encourages the viewer to click through to your site.

Keep it short and to the point; [the ideal meta description](https://www.woorank.com/en/blog/the-importance-of-meta-descriptions) should contain between 70 and 160 characters (spaces included).

Ensure that each of your web pages have a unique, straightforward meta description that contains [most important keywords](https://www.woorank.com/en/blog/the-key-to-your-keyword-strategy). These keywords are especially important because they appear in bold when they match the user's search query (See the Google Preview below).

Check your Google Search Console (Search Appearance > HTML Improvements) for any warning messages to identify meta descriptions that are too long/short or duplicated across more than one page.

### Google Preview

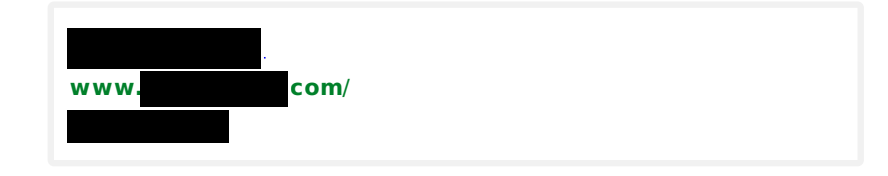

This is a representation of what your Title Tag and Meta Description will look like in Google search results.

Search engines may create their own titles and descriptions if they are missing, poorly written and/or not relevant to the content on the page and cut short if they go over the character limit. So it's important to be clear, concise and within the suggested character limit.

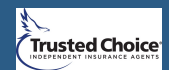

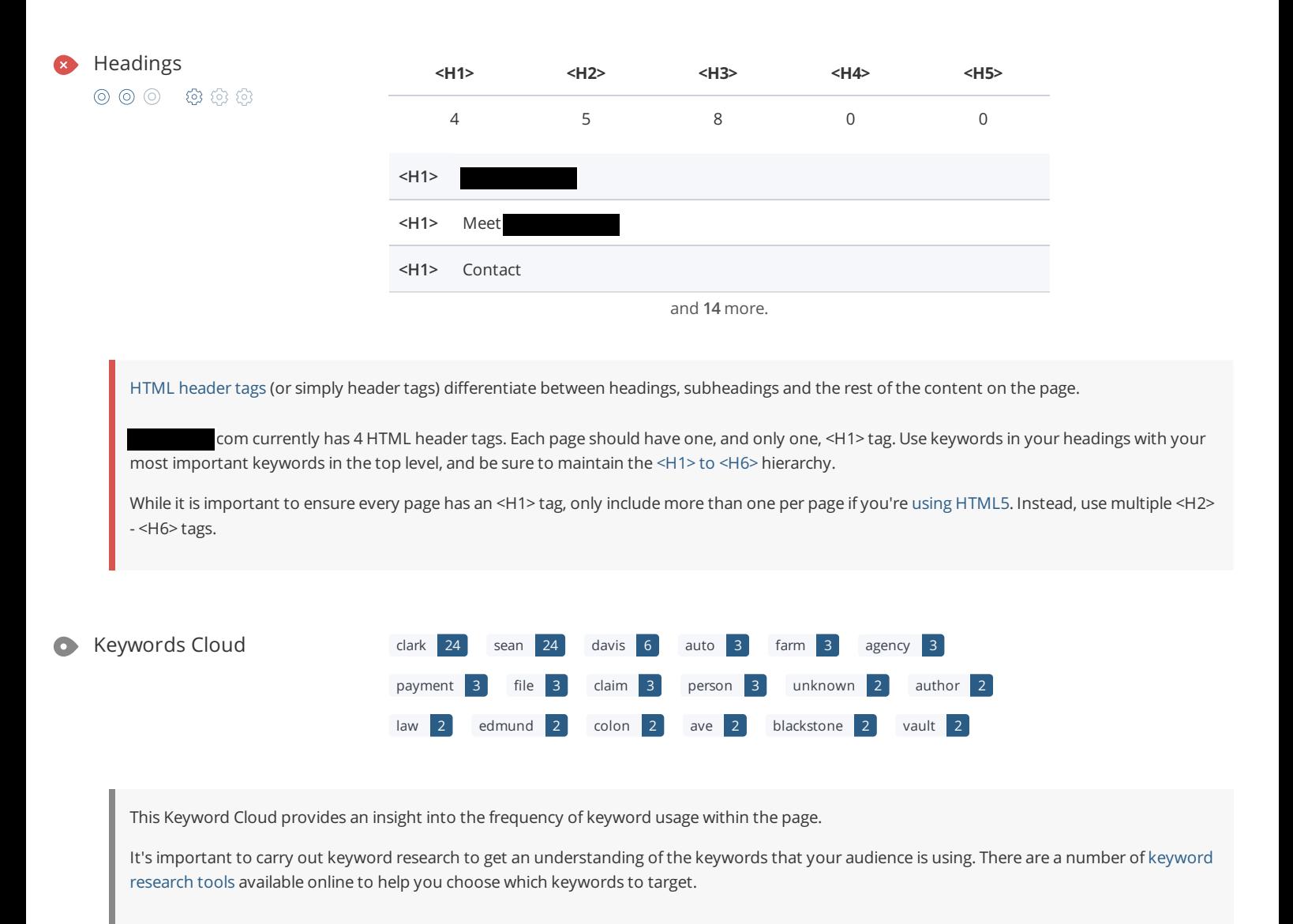

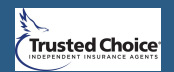

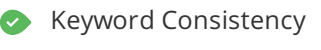

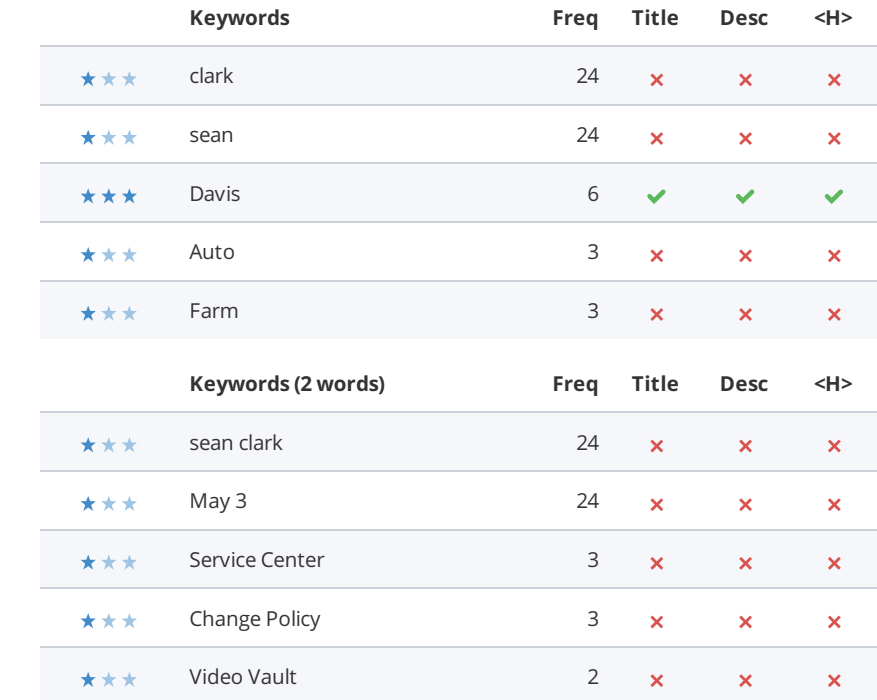

Keyword [consistency](https://www.woorank.com/en/blog/how-to-maintain-keyword-consistency) is the use of keywords throughout the different elements of the webpage. Consistent keyword use helps crawlers index your site and determine relevancy to search queries.

The table above highlights the most frequently used keywords on your page and how consistently you're using them.

Alt Attribute We found 17 images on this web page.

000 000

No ALT attributes are empty or missing.

[Alternative](http://en.wikipedia.org/wiki/Alt_attribute) text allows you to add a [description](https://www.woorank.com/en/blog/image-alt-text-relevant-for-seo-and-usability) to an image. Since search engine crawlers cannot see images, they rely on alternative text attributes to determine relevance to a search query. Alternative text also helps makes an image more likely to appear in a Google image search and is used by screen readers to provide context for visually impaired users.

It looks like most or all of your images have alternative text. Check the images on your website to make sure accurate and relevant alternative text is specified for each image on the page. Try to minimize the number of alt text characters to 150 or less (including spaces!) to optimize page load times.

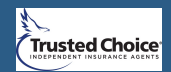

A low number can indicate that bots are unable to discover your pages, which is commonly caused by bad site architecture & internal linking, or you're unknowingly preventing bots and search engines from crawling & indexing your pages. An unusually high number could be an indication of duplicate content due to URL parameters.

Make sure your website's XML [sitemap](https://www.woorank.com/en/edu/seo-guides/xml-sitemaps) is present and that you've submitted it to the major search engines. Building [backlinks](https://www.woorank.com/en/blog/how-to-build-links-to-your-inner-pages) to your website's internal pages will also help bots to discover, [crawl](https://www.woorank.com/en/blog/your-site-indexed-in-google) and index them, while building authority to help them rank in search results at the same time.

Check Index Status and Crawl Errors in Google Search [Console](https://www.google.com/webmasters/tools) to track the status of your crawled/indexed pages.

4 4

If you use parameters in your URL like session IDs or sorting and filtering, use the [rel="canonical"](https://www.woorank.com/en/blog/guide-to-clean-urls-for-seo-and-usability) tag tag to tell search engines which version of those pages is the original.

 $000$   $0$   $0$ 

**In-Page Links** We found a total of 41 link(s) including 0 link(s) to files

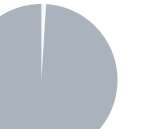

**External Links: NoFollow (0%)** External Links: Follow ( 1% ) Internal Links (99%)

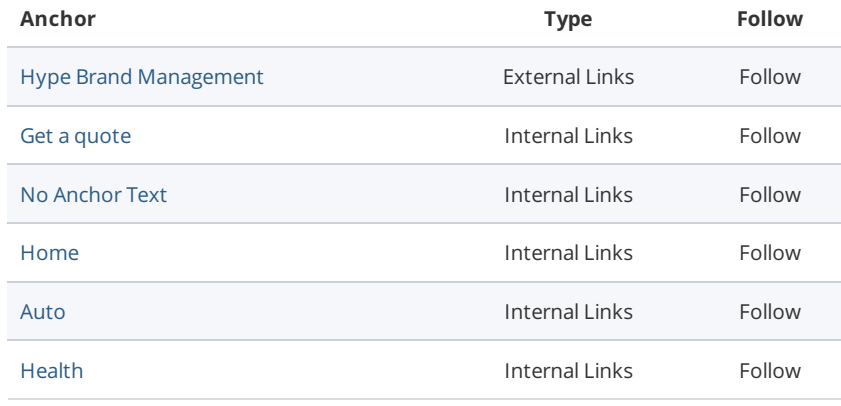

and **35** more.

Links pass value from one page to [another](https://www.woorank.com/en/edu/seo-guides/link-juice). This value is called 'link juice'.

A page's link juice is split between all the links on that page so lots of unnecessary links on a page will dilute the value attributed to each link. There's no exact number of links to include on a page but best practice is to keep it under 200.

Using the [Nofollow](https://www.woorank.com/en/blog/how-can-you-use-the-nofollow-attribute-to-your-advantage) attribute in your links prevents some link juice, but these links are still taken into account when calculating the value that is passed through each link, so using lots of NoFollow links can still dilute PageRank.

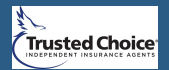

[Broken links](https://en.wikipedia.org/wiki/Broken_links) send users to non-existent web pages. They hurt a site's usability and reputation, which impacts SEO.

Fortunately your page doesn't contain any broken links.

Be proactive in checking your pages to make sure they don't have any broken links.

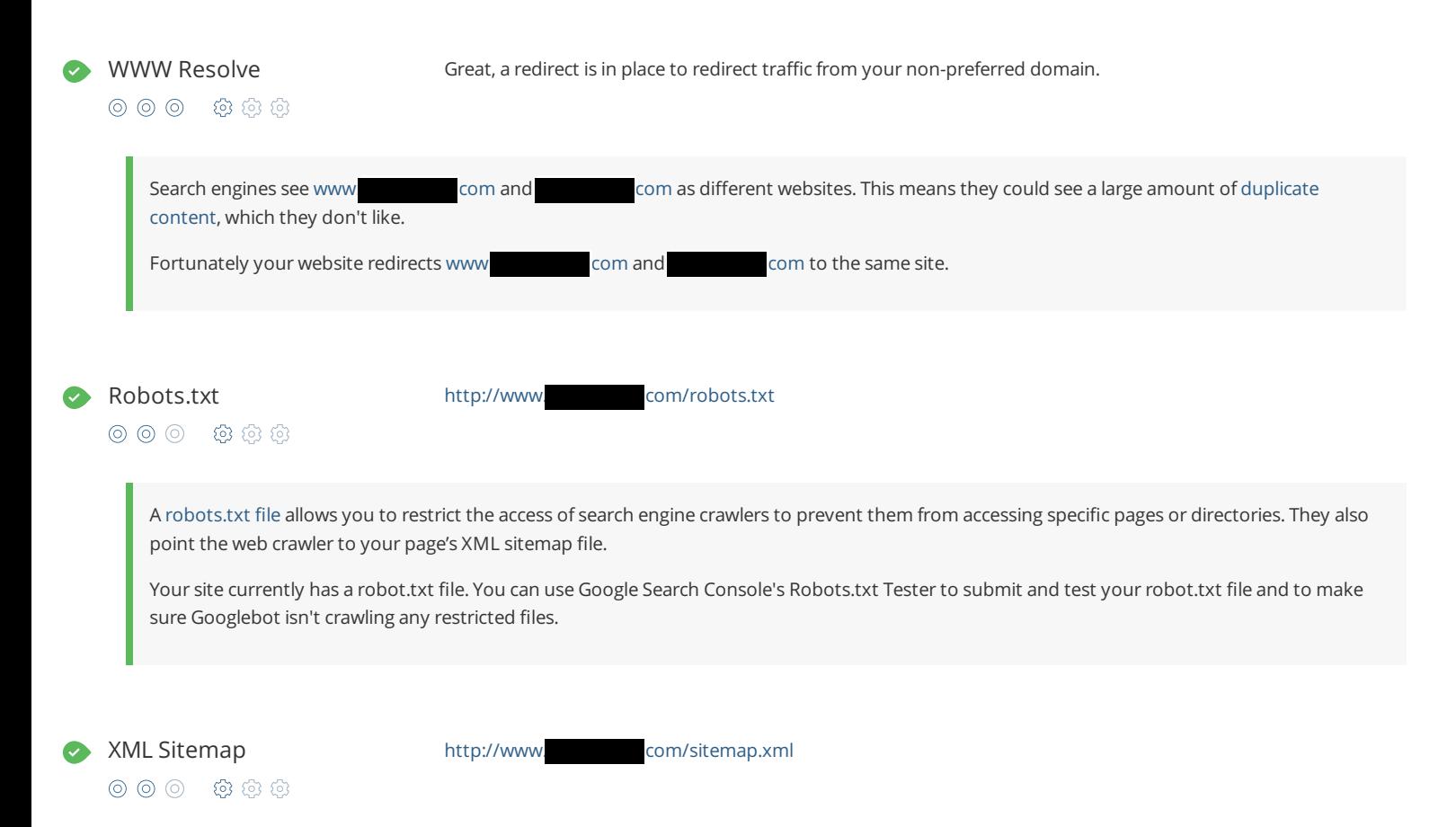

[XML sitemaps](https://www.woorank.com/en/edu/seo-guides/xml-sitemaps) contain the list of your URLs that are available to index and allow the search engines to read your pages more intelligently. They can also include information like your site's latest updates, frequency of changes and the importance of URLs.

Be sure to only include the pages you want search engines to crawl, so leave out any that have been blocked in a robots.txt file. Avoid using any URLs that cause redirects or error codes and be sure to be consistent in using your preferred URLs (with or without www.), correct protocols (http vs. https) and trailing slashes. You should also use your robots.txt file to point search engine crawlers to the location of your sitemap.

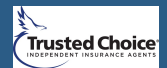

URL parameters are used to track user behaviors on site (session IDs), traffic sources (referrer IDs) or to give users control over the content on the page (sorting and filtering). The issue with URL parameters is that Google sees each unique parameter value as a new URL hosting the same thing meaning you could have a duplicate content problem. Sometimes, it's able to [recognize](https://support.google.com/webmasters/answer/6080548) these URLs and group them together. It then algorithmically decides which URL is the best representation of the group and uses it to consolidate ranking signals and display in search results. You can help Google recognize the best URL by using the rel="canonical" tag.

Use the URL [Parameters](https://www.google.com/webmasters/tools/crawl-url-parameters) Tool in Google Search Console to tell Google how your URL parameters affect page content and how to to crawl URLs with parameters. Use this tool very carefully - you can easily prevent Google from crawling pages you want indexed through overly restrictive crawling settings, especially if you have URLs with multiple [parameters](https://support.google.com/webmasters/answer/6080551).

Underscores in the URLs Great, you are not using underscores (these are underscores) in your URLs.

 $00000000000$ 

Great, you aren't using [underscores](https://www.woorank.com/en/blog/underscores-in-urls-why-are-they-not-recommended) (these\_are\_underscores) in your URLs.

Google sees hyphens as word separators while underscores aren't recognized. So the search engine sees www.example.com/green\_dress as www.example.com/greendress. The bots will have a hard time determining this URL's relevance to a keyword.

Blocking Factors **Filash:** No 000 000

### **Frames:** No

Great, you aren't using Flash or frames on your site.

While it often looks nicer, Flash content can't be [properly](https://support.google.com/webmasters/bin/answer.py?hl=en&answer=72746) indexed by search engines. Maximize your SEO efforts by avoiding Flash.

Search engines also have [problems](https://support.google.com/webmasters/answer/34445?hl=en) with frames because they can't crawl or index the content within them. Avoid them if you can and use a [NoFrames](https://www.w3.org/TR/REC-html40/present/frames.html#h-16.4.) tag when you can't.

### Domain Registration  $\vee$  Created 16 years ago

- 000 000
- 
- $\blacktriangleright$  Expires in 2 years

Your domain is the human-readable address of your website on the Internet. How long your domain name has been registered does have a limited impact on your rankings in search results. The newer your domain the harder it can be to achieve a higher rank. To help offset this, consider buying a [second-hand](https://sedo.com/us/?language=us) domain name.

Do you know that you can register your domain for up to 10 years? By doing so, you will show the world that you are serious about your business.

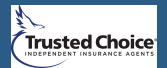

 $\bullet$ 

Starting a blog is a great way to engage with your audience and increase your online visibility by attracting qualified traffic from new sources.

Use our tips to [optimize](https://www.woorank.com/en/blog/promoting-your-blog-on-social-media) your blog to [build](https://www.youtube.com/watch?v=i8bRsIkyBEw) links and improve performance.

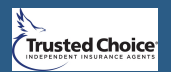

## <span id="page-8-0"></span>Mobile

```
000 000
```
This web page is super optimized for Mobile Visitors

Mobile friendly websites make it easy for users to complete objectives and common tasks and use a design or template that is consistent across all devices (uses responsive web design).

Your site is well configured for mobile users.

### Mobile Rendering

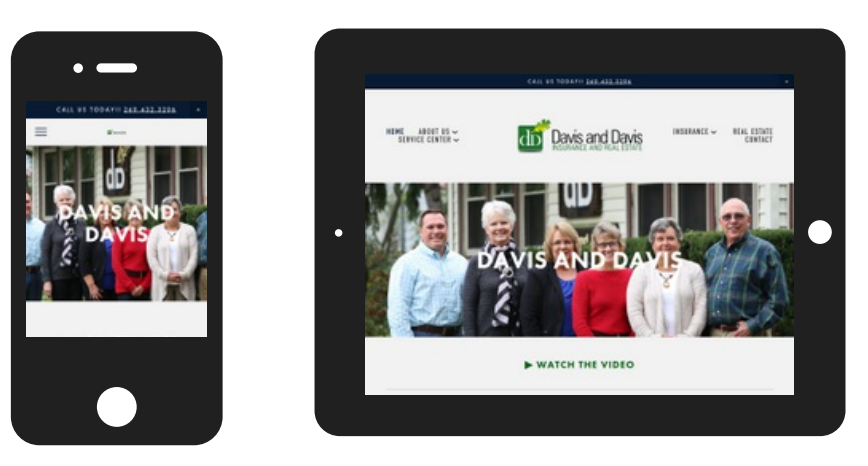

80% of adult Internet users now have a [smartphone](https://techcrunch.com/2015/01/12/80-of-all-online-adults-now-own-a-smartphone-less-than-10-use-wearables/). You should definitely be optimizing your website to render on the most popular mobile devices.

Touchscreen Readiness Perfect, the most important buttons/links are large enough to be tapped easily.

000 000

Great, your User Interface allows for visitors to easily tap targets on their touchscreen. To go even further into improving your User Interface, use size and density [buckets](https://material.google.com/layout/metrics-keylines.html) to accommodate varying device sizes and screen densities.

Mobile Compatibility Perfect, no embedded objects detected.

000 888

Great, your website does not embed any special types of web content, such as [Flash](https://helpx.adobe.com/flash/how-to/export-flash-multiple-platforms.html), [Silverlight](https://www.microsoft.com/silverlight/what-is-silverlight/) or [Java](https://www.oracle.com/technetwork/java/javase/overview/index.html), so your content can be accessed on all devices.

Font Size Legibility Perfect, this web page's text is legible on mobile devices.

000 000

You can find additional font recommendations for mobile devices in Google's [typography](https://www.w3.org/TR/CSS21/syndata.html#length-units) guidelines for Android.

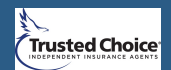

Very Good

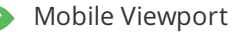

- Mobile Viewport  $\vee$  Great, a configured viewport is present.
	- $\blacktriangleright$  The content fits within the specified viewport size.

Great, the [viewport](https://www.woorank.com/en/blog/tips-and-tools-for-creating-mobile-websites) is well configured.

Keep in mind that since the width (in CSS pixels) of the viewport may vary, your page content should not solely rely on a particular viewport width to render well. Consider these additional tips:

- Avoid setting large absolute CSS widths for page elements.
- If necessary, [CSS media queries](https://developer.mozilla.org/en-US/docs/Web/Guide/CSS/Media_queries) can be used to apply different styling depending on screen size.
- $\bullet$  Ideally, serve responsively-sized images.

Mobile Speed Slow Slow Slow Slow Slow

000 888

Eliminate render-blocking JavaScript and CSS in above-the-fold content

- **x** Optimize images
- **x** Prioritize visible content
- **x** Leverage browser caching
- Enable compression

Like with desktop, the time it takes a mobile page to load is an important part of mobile search engine results page ranks. Your mobile/responsive website must deliver and render the "above the fold" content in under one second.

Unfortunately, the mobile page speed for com is Slow.

Since mobile device CPUs are less powerful than desktop CPUs, [speed tips](https://www.woorank.com/en/edu/seo-guides/page-load-time) that reduce CPU consumption (for instance JavaScript Parse time) need to be addressed first.

See [Google's PageSpeed Insights Rules](https://developers.google.com/speed/docs/insights/rules) for more information on how to improve each of the elements in this section.

Mobile Frameworks No mobile frameworks have been detected.

Mobile or [responsive frameworks](https://developers.google.com/webmasters/mobile-sites/website-software/) are an important part of website optimization as they assist developers in creating applications which are applicable to multiple devices.

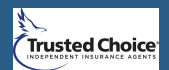

## <span id="page-10-0"></span>**Usability**

### URL com

**Length:** 11 character(s)

[Keep your URLs short and clean](https://www.woorank.com/en/blog/guide-to-clean-urls-for-seo-and-usability) and avoid long domain names when possible.

A descriptive URL is better recognized by search engines. A user should be able to look at the address bar and make an accurate guess about the content of the page before reaching it (e.g., http://www.mysite.com/en/products).

[Keep in mind that URLs are also an important part of a comprehensive SEO strategy. Use clean URLs to make your site more "crawlable" by](https://support.google.com/webmasters/answer/6080548?hl=en&rd=2) Google™.

Resource: Search for a [good domain name](https://instantdomainsearch.com/). If no good names are available, consider a [second hand domain](https://sedo.com/us/?language=us). To prevent brand theft, you might consider trademarking your domain name.

Favicon **Favicon** Great, your website has a favicon.

Favicons are the small icons that appear next to your site's name or URL in a browser. They can be displayed in the address bar, a browser tab title or bookmarks. Make sure it is [consistent with your brand](https://www.woorank.com/en/blog/favicons-for-branding-and-usability).

[Here](https://www.youtube.com/watch?v=0KDjjePkd2U) is a way one company used a special favicon to improve user experience.

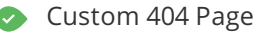

000 000

Custom 404 Page Great, your website has a custom 404 error page.

Your server responded with the HTTP status code: 404

[Custom 404 error pages](https://www.woorank.com/en/blog/takeaways-from-great-404-error-pages) are an opportunity for you to reduce customer frustration and link to other pages on your site.

Page Size 124.7 KB (World Wide Web average is 2 Mb)

Two of the main reasons for an increase in page size are images and JavaScript files. Large page size contributes to slow page speeds so try to keep your page size below 2 Mb.

Tip: Use images with a small size and optimize their download with [gzip](http://en.wikipedia.org/wiki/Gzip).

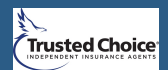

Your website is fast. Well done.

Site speed is an [important factor](https://www.woorank.com/en/blog/website-speed-test-tools) for ranking high in Google™ search results and enriching the user experience.

Resources: Check out Google™'s developer tutorials [for tips](https://developers.google.com/speed/) on how to to make your website run faster.

Monitor your server and receive SMS alerts when your website is down with a [web monitoring service](https://www.internetvista.com/en/test-your-website.htm?id=D2FB89F6298D45A1CB682403DC6E8B69).

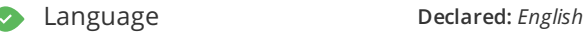

 $000$   $0$   $0$ 

**Detected:** *English*

Great, your declared language matches the language detected on the page.

Make sure your declared language is the same as the [language detected by Google](https://www.google.com.au/language_tools).

[Tips](https://www.sitepoint.com/international-seo-an-in-depth-checklist/) for multilingual websites:

- Define the language of the content in each page's HTML code.
- Specify the language code in the URL as well (e.g., "mywebsite.com/fr/mycontent.html").
- Use hreflang tags to specify language and country for Google, and the ["content-language" meta tag](https://www.w3.org/International/questions/qa-http-and-lang) to specify the language and country for Bing.

### Structured Data Markup microdata WebPage jsonld WebSite jsonld Organization jsonld LocalBusiness

### 000 000

Structured Data Markup is used to generate [Rich Snippets](https://www.woorank.com/en/blog/rich-snippets-what-why-and-how-to-implement) in search engine results. It is a way for website owners to send structured data to search engine robots; helping them to understand your content and create well-presented search results.

Get the most out of Google's [rich snippets](https://developers.google.com/structured-data/rich-snippets/) for content types such as: [Reviews](https://developers.google.com/structured-data/rich-snippets/reviews), [People](https://schema.org/Person), [Products](https://developers.google.com/structured-data/rich-snippets/products), [Businesses and Organizations](https://schema.org/Organization), [Recipes](https://developers.google.com/structured-data/rich-snippets/recipes), [Events](https://developers.google.com/structured-data/rich-snippets/events), [Videos](https://developers.google.com/structured-data/rich-snippets/videos) and [Music](https://schema.org/MusicRecording). If your website covers one of these topics, then we suggest that you annotate it with [Schema.org](https://schema.org/docs/gs.html) using [microdata](https://developers.google.com/structured-data/schema-org).

### Domain Availability **[Domains](https://en.wikipedia.org/wiki/Country_code_top-level_domain) Status**

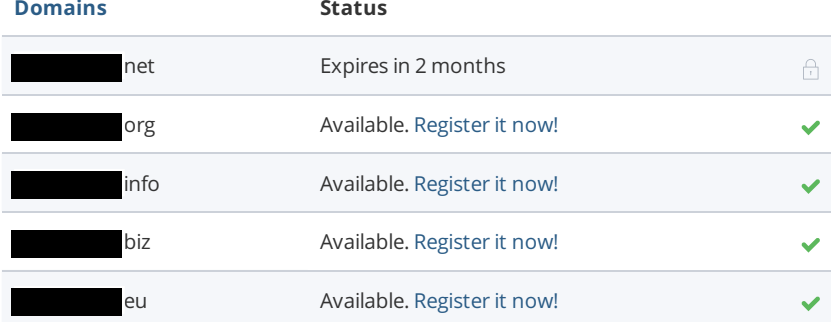

[Register](https://be.godaddy.com/?isc=cjc30arch&cvosrc=affiliate.cj.5475951) the various extensions of your domain to protect your brand from [cybersquatters](https://en.wikipedia.org/wiki/Cybersquatting).

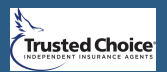

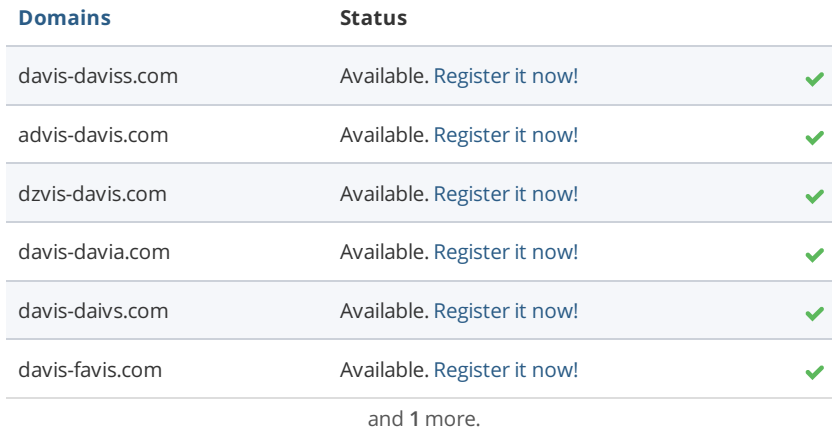

[Register](http://bit.ly/1qKTAle) the various typos of your domain to protect your brand from cybersquatters.

 $\bullet$ 

Email Privacy Warning! At least one email address has been found in plain text.

We don't recommend adding plain text/linked email addresses to your webpages, as malicious bots scrape the web in search of email addresses to spam. Instead, consider using a contact form.

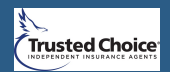

## <span id="page-13-0"></span>**Technologies**

### Server IP 198.49.23.145

### **Server location:** New York

Your server's IP address has little [impact](https://www.woorank.com/en/blog/how-will-changing-ip-address-impact-seo) on your SEO. Nevertheless, try to host your website on a server which is geographically close to your visitors. Search engines take the geolocation of a server into account as well as the server speed.

Use DNSstuff for comprehensive reports on your server.

### Technologies **[Modernizr](https://index.woorank.com/en/reviews?technology=modernizr)** Modernizr

[Squarespace](https://index.woorank.com/en/reviews?technology=squarespace) [Typekit](https://index.woorank.com/en/reviews?technology=typekit) **Webpack** 

Get to know the technologies used for your website. Some codes might slow down your website. Ask your webmaster to take a look at this.

000 000

Speed Tips **Congratulations! Your website's speed is fully optimized.** 

- Perfect, your server is using a caching method to speed up page display.
- Perfect, your website doesn't use nested tables.
- **x** Too bad, your website is using inline styles.
- $\blacktriangleright$  Perfect, your website has few CSS files.
- $\blacktriangleright$  Perfect, your website has few JavaScript files.
- $\blacktriangleright$  Perfect, your website takes advantage of gzip.

Website speed has a huge impact on performance, affecting user experience, conversion rates and even rankings. By reducing page [load-times](https://www.woorank.com/en/edu/seo-guides/page-load-time), users are less likely to get distracted and the search engines are more likely to reward you by ranking your pages higher in the SERPs.

Conversion rates are far higher for websites that load faster than their slower competitors.

See Google's [PageSpeed](https://developers.google.com/speed/docs/insights/rules) Insights Rules for more information on how to improve each of the elements in this section.

 $00000000000$ 

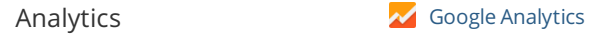

Web analytics let you measure visitor activity on your website. You should have at least one analytics tool installed, but It can also be good to install a second in order to cross-check the data.

Popular Analytics Tools Include: Google [Analytics](http://www.google.com/analytics/), [Quantcast](https://www.quantcast.com/)™, [AdobeAnalytics](http://www.adobe.com/marketing-cloud/web-analytics.html)™, [Piwik](http://piwik.org/)™, [chartbeat](http://www.chartbeat.com)™, [Clicky](http://clicky.com/)™, [ClickTale](http://www.clicktale.com/)™, etc.

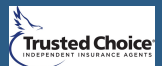

The Doctype is used to instruct web browsers about the document type being used. For example, what version of HTML the page is written in. Declaring a [doctype](http://www.w3schools.com/tags/tag_DOCTYPE.asp) helps web browsers to render content correctly.

 $\bullet$  Encoding Encoding Encoding Great, language/character encoding is specified: utf8

 $00000000000$ 

Specifying language/character encoding can prevent problems with the rendering of special [characters](http://en.wikipedia.org/wiki/Character_encoding).

 $0000000000$ 

SSL Secure Great, your website is SSL secured (HTTPS).

- **×** Your website's URLs do not redirect to HTTPS pages.
- **x** Your headers are not properly set up to use HSTS.
- $\blacktriangleright$  The SSL certificate expires in 2 months.
- $\blacktriangleright$  The certificate issuer is Let's Encrypt.

Modern websites tend to be SSL secured (HTTPS) as it provides an extra security layer while logging in to your Web Service. In 2014, Google [announced](http://googlewebmastercentral.blogspot.be/2014/08/https-as-ranking-signal.html) that an HTTPS (vs HTTP) website would receive an extra boost in their ranking.

While switching to HTTPS, make sure your site remains optimized and see to it that your website will still run quickly. Follow these best practices for a smooth transition:

- Use a serious issuer to purchase your SSL certificate
- Redirect all of your HTTP pages to the HTTPS version of your website
- Use HTTP Strict [Transport](https://en.wikipedia.org/wiki/HTTP_Strict_Transport_Security) Security (HSTS) in your headers
- Renew your SSL certificate every year, before it expires
- Make sure that all of your content (CSS, etc.) is linked to HTTPS
- Update your XML sitemap to ensure the URLs include HTTPS and update the robots.txt file to reference this version
- Register the HTTPS website in Google & Bing Search Console/Webmaster Tools

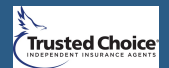

## Backlinks

<span id="page-15-0"></span>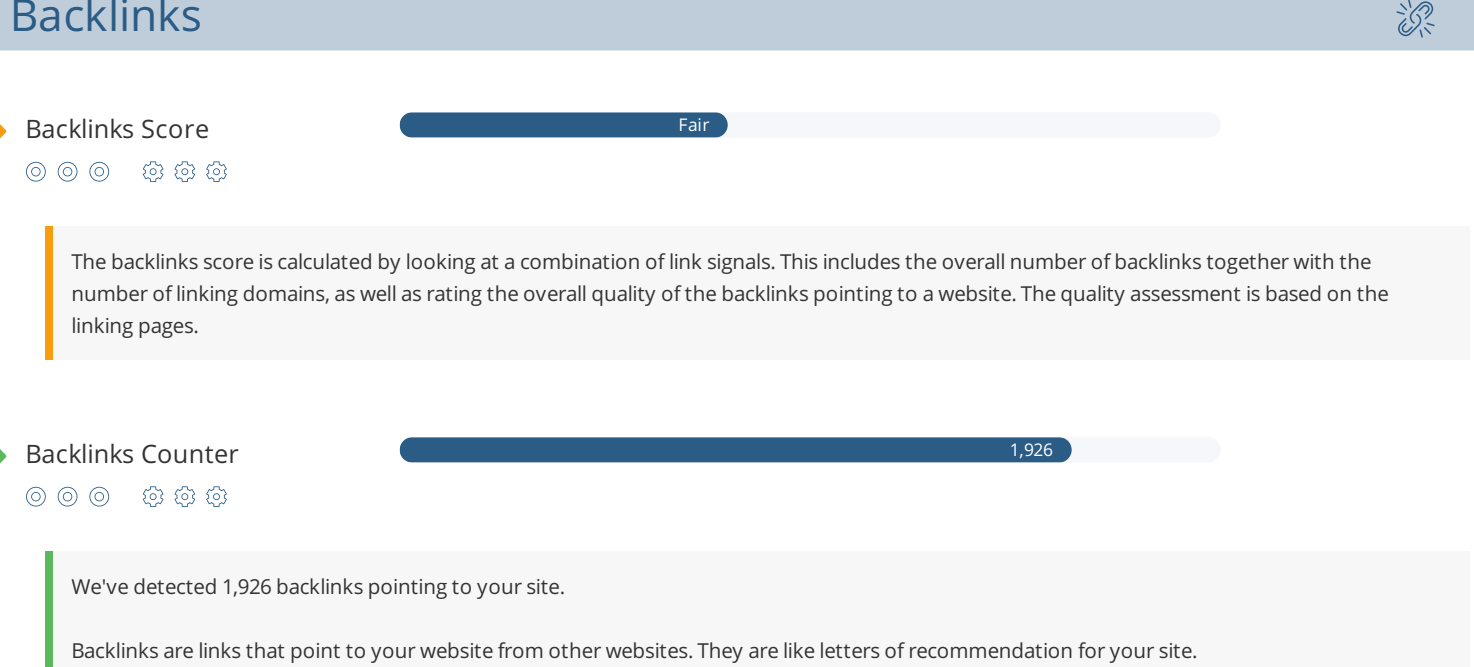

Since this factor is crucial to SEO, you should have a [strategy](https://www.woorank.com/en/blog/link-building-strategies-part-2-acquiring-future-proof-links) to improve the quantity and quality of backlinks.

Referring Domains  $\bullet$ 

25

The number of domains your backlinks are coming from.

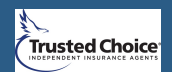

## <span id="page-16-0"></span>Social

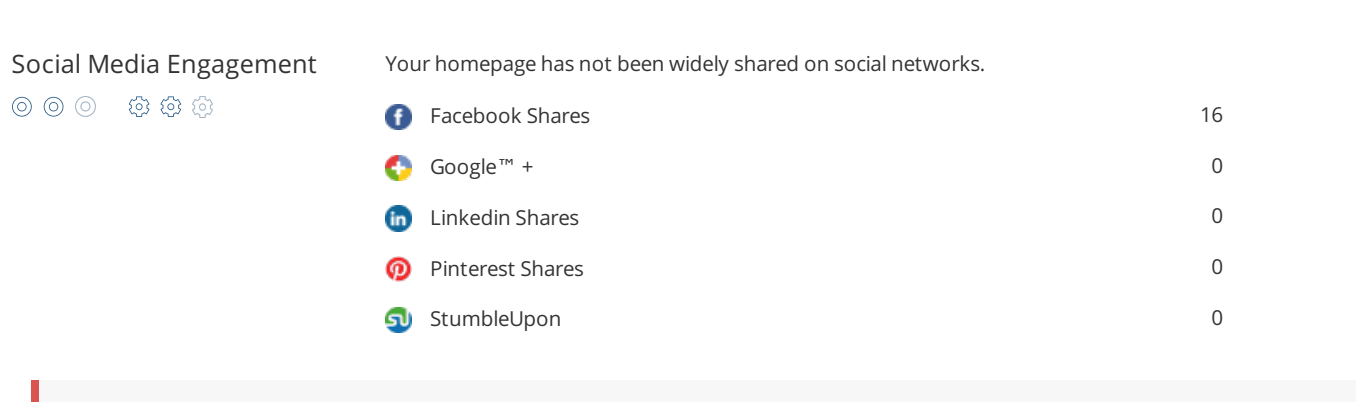

The impact of social media is huge for certain industries, take advantage of this digital version of word-of-mouth marketing. However, it looks like com has not been widely shared on social media.

Create social media profiles associated with com o[n Facebook](http://www.facebook.com/pages/create.php), [Pinterest](https://www.pinterest.com/), [LinkedIn](https://www.linkedin.com/reg/join), [Google+](https://www.google.com/business/) and other sites that are of interest to your customers.

Learn how t[o engage](https://www.woorank.com/en/blog/effective-way-to-promote-your-small-business-on-facebook/) your social media audiences and create a consistent fan base. You can als[o use your website](https://www.woorank.com/en/blog/integrating-social-media-onto-your-website) to increase your popularity on social platforms.

[Check these helpful tools](https://www.woorank.com/en/blog/social-media-management-tools-for-small-budgets) for managing your social media campaign.

[Note: This data is based on engagements from like and share buttons on your site, or people copying and pasting your URLs directly into](https://www.woorank.com/en/blog/woorank-social-media-stats-explained) Facebook. It does not include people who like or share your branded social media pages.

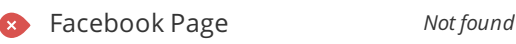

000 000

Add your Facebook Page or create one

We were unable to find a Facebook page for com.

Facebook is a vital channel for any business' digital marketing. [72% of consumers](http://pages.lithium.com/social-business-advantage.html) an[d almost every Millennial](http://www.socialmediaexaminer.com/social-media-research-shows-what-people-expect-from-brands/) expects your to have a presence on Facebook.

Use [Facebook Insights](https://www.sitepoint.com/an-introduction-to-facebook-insights/) to measure and track your audience's engagement with your posts to get the most out of your social media efforts. Link your Facebook profile with com and [add a CTA](https://www.facebook.com/business/help/312169205649942) to really maximize your social media marketing efforts.

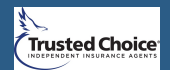

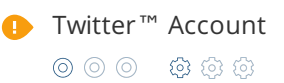

Twitter™ Account The Twitter™ Account **@davis\_davis** is booked but it is not linked to your website! *Tip: Include your URL in your Twitter profile's website field.* 

### **Name** davis\_davis Change Account

**Followers** 0 **Tweets**  $\cap$ 

**Created** 7 years ago

Add your Twitter account or create one

We found a Twitter profile for your brand, but it's not linked to com. Linking your Twitter account to your website helps prevent [brandjacking](http://www.3h.ca/blog/branding/brand-identity-theft//) and can help make your social media marketing more effective. Here are a [few tips](https://www.woorank.com/en/blog/promoting-businesses-with-twitter) to help create a Twitter promotion plan. Plus, [learn](https://www.woorank.com/en/blog/top-brands-on-twitter/) from today's top brands on Twitter. Use [Twitter Dashboard and Analytics](https://www.sitepoint.com/boosting-engagement-with-twitter-dashboard-analytics/) to track and optimize your Twitter feed.

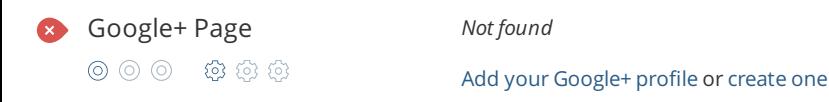

This is the Google+ page for com. Being active in this social network is important for claiming your brand, influencing your search engine rankings and interacting with your network. You might also consider managing your profile with Google My Business (formerly Google Places).

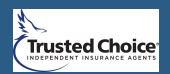

<span id="page-18-0"></span>**C** Local Directories Add your Foursquare page or create one

Add your Yelp page or create one

This is a list of the local directories where your business has been found. Take care of your listings in local directories; since maps are now an integral part of search results, your Google My [Business](https://www.woorank.com/en/blog/guide-to-google-my-business) page may have more visitors than your website!

It is important to make sure that your business details are correct in each directory where you are listed. Find the directories in your country [\(USA](https://www.woorank.com/en/blog/10-free-us-local-business-listing-sites), [UK](https://www.woorank.com/en/blog/free-business-directories-uk), [Spain](http://blog.woorank.com/2013/09/top-10-free-business-directories-in-spain/), [France](http://blog.woorank.com/2013/09/top-free-business-directories-france/), [Canada](http://blog.woorank.com/2013/09/free-business-directories-in-canada/), [Australia](http://blog.woorank.com/2013/09/top-10-free-business-directories-in-australia/), [Brazil](http://blog.woorank.com/2013/09/top-10-free-business-directories-in-brazil/), and [India](http://blog.woorank.com/2013/08/free-indian-business-listing-sites/)) and enhance your listings with pictures, video, schedules and as many customer reviews as possible.

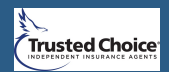

# <span id="page-19-0"></span>Visitors

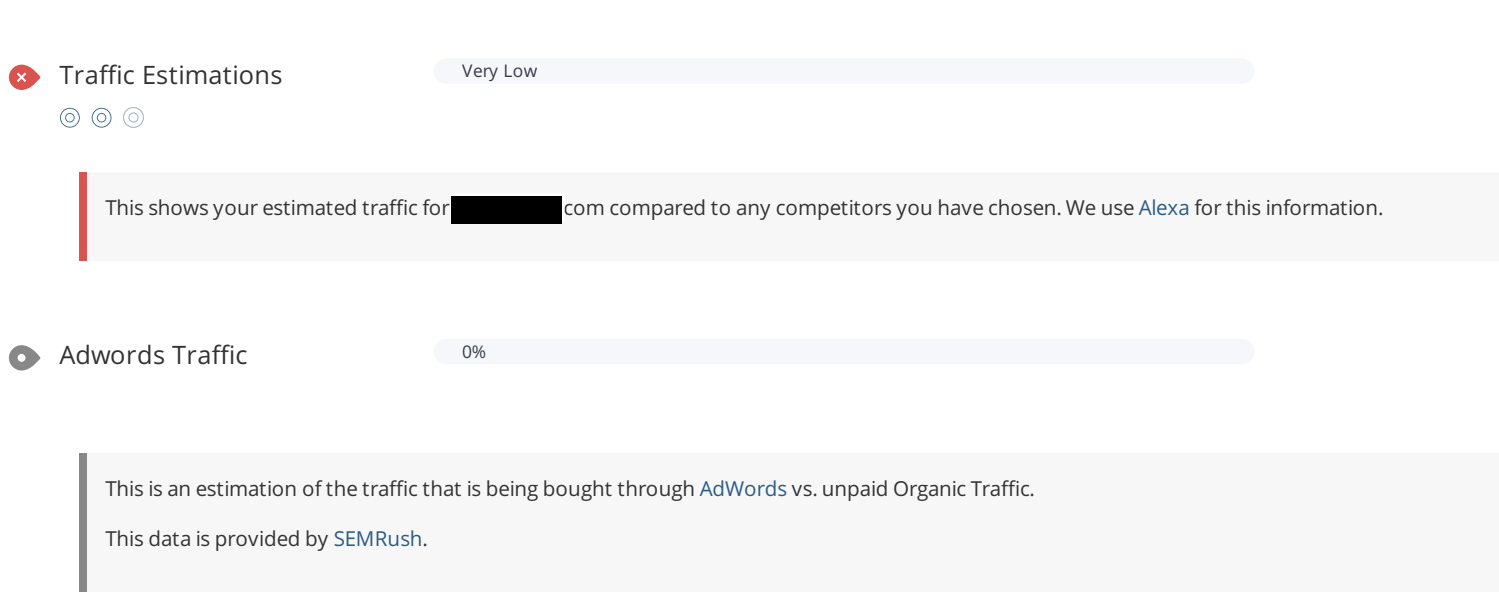

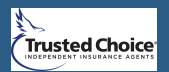

 $\overline{\mathcal{B}}$